#### **UNIVERSIDAD DE SONORA**

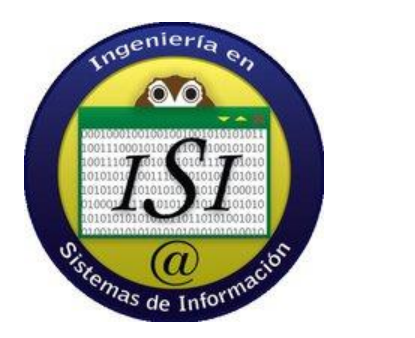

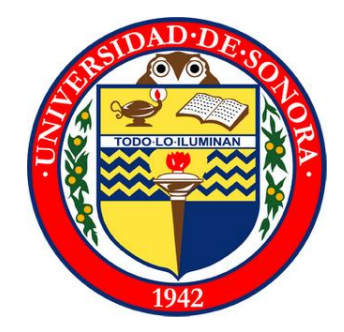

# **Reporte final de prácticas profesionales**

# **Empresa: Pacificsoft**

"Implementación de mesa de ayuda Smartertrack desarrollo y mantenimiento de la aplicación PS\_ControlAsistencia"

**Alumno: Sandoval Rendón Alan**

**Expediente: 203203102**

**Carrera: Ingeniería en sistemas de información**

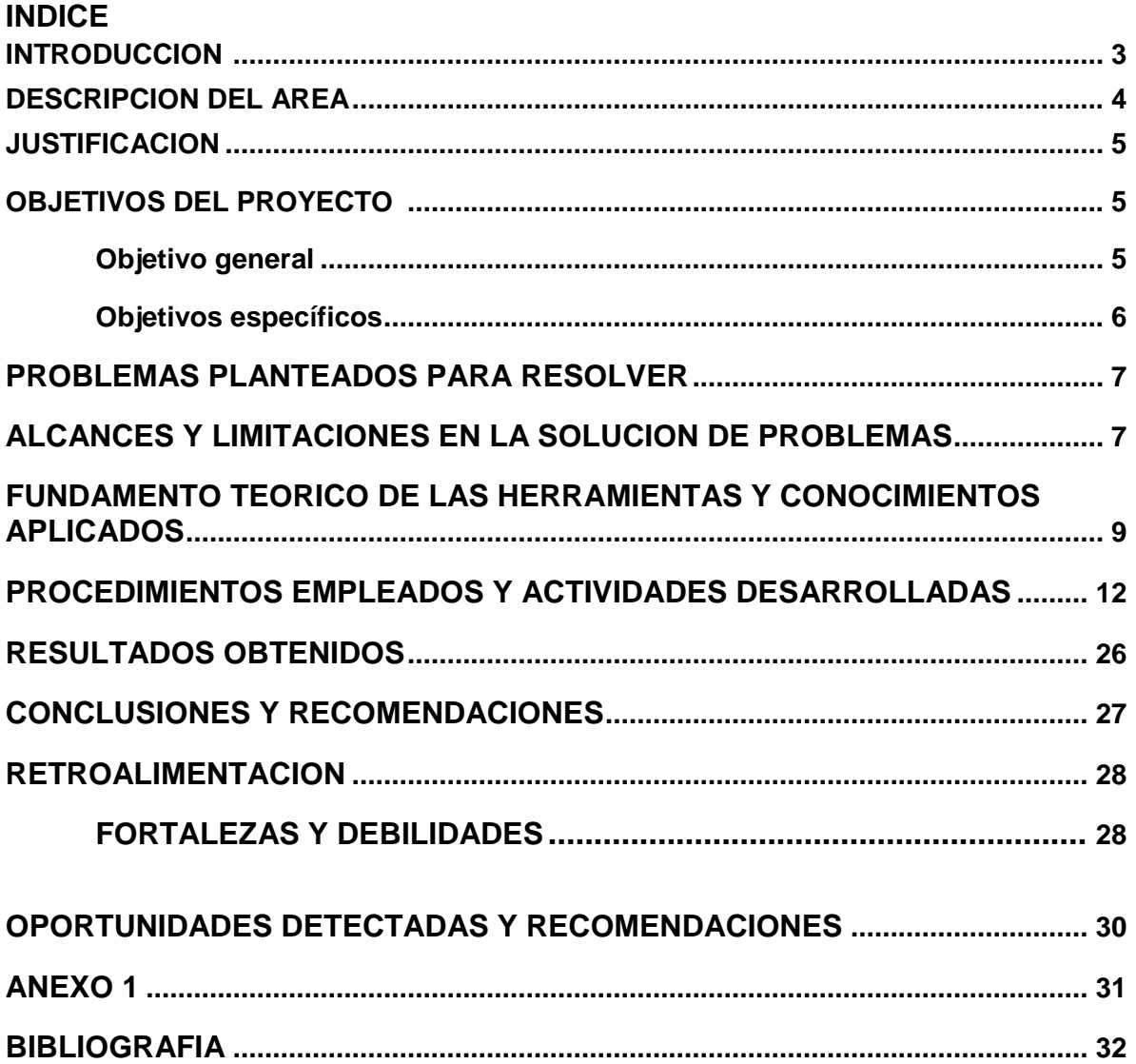

#### **1.- INTRODUCCION**

Cada empresa es única y necesita un sistema de información que represente fielmente la realidad particular de la organización.

La empresa Pacificsoft, que se dedica al desarrollo de software, mantenimiento de sistemas y a dar soporte y asistencia de dichos sistemas

Pacificsoft se centra en el desarrollo de software de todo tipo, busca siempre complacer a su clientela, incursionando en el uso de nuevas tecnologías tanto de software como de hardware. Su fuerte son los sistemas de prestación de servicios, pero en este momento se quiere enfocar en el tema de seguridad y esto es lo que dio inicio a este proyecto.

El documento presente relata y describe como se llevaron a cabo las prácticas profesionales, el cómo se analizaron problemas que presentaron en la labor, como se desarrollo la solución, las necesidades técnicas y la investigación sobre temas relacionados.

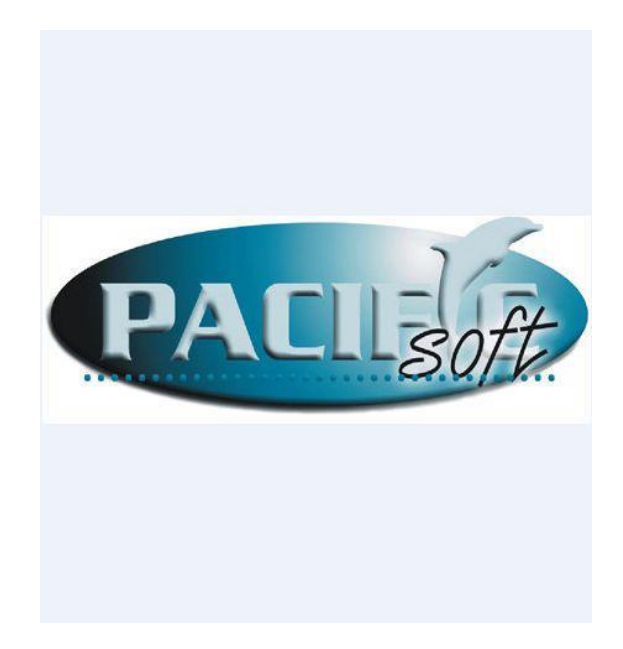

### **2.- DESCRIPCION DEL AREA**

El área de desarrollo de sistemas se encarga de construir las aplicaciones informáticas que integran los sistemas de información partiendo de los elementos proporcionados del análisis y el diseño, realiza las pruebas necesarias y pertinentes de la aplicación, implementa los sistemas de información, capacita a los usuarios el uso y operación de la aplicación y realiza el mantenimiento y las actualizaciones de los sistemas.

El departamento cuenta con las herramientas necesarias para llevar a cabo sus tareas. Elementos de software y hardware que facilitan la realización del trabajo del equipo del área.

El área de soporte está encargada de realizar el mantenimiento preventivo y correctivo de la equipos de cómputo, impresoras y de más elementos de informática. Da asesoría usuario en el uso adecuado de los sistemas.

Se encarga de dar atención a los clientes con los problemas y dudas que se tienen a cerca de los sistemas.

# **3.- JUSTIFICACION**

Existen varios sistemas que pueden llevar un control de asistencia, equipos especiales y demás. Lo que la empresa tenía en mente era entrar al negocio de la seguridad, por lo que se pensó en crear como un modulo inicial un sistema que pudiera controlar la asistencia, que fuera fácil de usar y amigable para los usuarios.

Se planea adaptarlo al nuevo sistema de seguridad, próximamente se utilizaran más elementos de registro que solo un lector de huella digital.

Este proyecto ayudara en el desarrollo de un proyecto más grande ya que ayudo en la investigación de nuevos métodos de manejo de datos. También la utilización de nuevas tecnologías informáticas que más adelante serán más rápidas y fácil aplicación.

Como justificación a la mesa de ayuda, se requería de un sistema que ayudara al área de soporte a llevar un mejor control de los casos que se les hacía llegar. Por lo cual se dio a la tarea de investigar cual sería la mejor opción e implementarla.

# **4.- OBJETIVOS DEL PROYECTO**

### *Objetivo general:*

Crear una aplicación en la cual se pueda llevar un control de las entradas y salidas de usuarios registrados en dicha aplicación. Generando reportes que se ajusten a las necesidades de qué es lo que se desea conocer. Un ambiente amigable para el usuario encargado de controlar la aplicación.

Como objetivo personal principal, se busca ampliar los conocimientos de tecnologías de información y conocer el mundo laboral en un área relacionada a lo estudiado en la carrera.

### *Objetivos específicos:*

- Crear una aplicación que sea capaz de almacenar y clasificar la información recolectada.
- Crear un sistema de control de accesos.
- Generación de reportes adecuados a las necesidades de conocimiento.
- Controlar el registro de los usuarios, entradas y salidas.
- $\bullet$  Interfaces amigables que faciliten el uso de la aplicación.
- Implementación y asesoría sobre el uso de mesa de ayuda en el área de soporte.
- Apoyar al departamento de soporte y verificar que funciones bien la aplicación de mesa de ayuda.

### **5.- PROBLEMAS PLANTEADOS PARA RESOLVER**

El área de desarrollo y soporte de Pacificsoft brindo espacio para resolver cierto tipo de problemas que se presentaban, y con ello hacer uso y explotar habilidades, obtener nuevos conocimientos en desarrollo de sistemas ,aprendizaje y manejo de herramientas informáticas ya existentes y también nuevas, además de mejorar la organización de los casos entrantes al área de soporte.

- Almacenamiento de información de una forma eficiente.
- Crear un sistema de control de acceso seguro.
- Incursionar en el área de seguridad
- El sistema sea simple pero eficaz.
- Investigar y aprender el uso de nuevas tecnologías para implementarlas.
- Investigación de una mesa de ayuda que solucione el problema de soporte

### **6.- ALCANCES Y LIMITACIONES EN LA SOLUCION DE PROBLEMAS**

El alcance es controlar el acceso de los empleados, sobre la base de políticas ya establecidas, y contempla las siguientes operaciones:

ACCESO

**CONFIGURACION** CONEXIÓN DE BD TIEMPOS DE TOLERANCIA CONTRASEÑA IMAGEN DE LOGOTIPO

PUESTOS

VALIDAR PUESTO ESTABLECER HORARIOS

CATALOGO

ESTABLECER DATOS GENERALES FOTO DEL EMPLEADO AGREGAR CONTACTOS DEL EMPLEADO ESTABLECER PUESTO DEL EMPLEADO SOLICITAR PERMISOS PARA AUSENTAR INGRESAR EMPLEADOS AL SISTEMA

INGRESAR HUELLA DEL EMPLEADO ACTIVAR HUELLA DIGITAL BUSCAR EMPLEADO DENTRO DEL SISTEMA

#### CONSULTA

#### GENERACION DE REPORTES DIFERENTES TIPOS DE REPORTES CON DIFERENTES ALCANCES

#### REGISTRO

ROSTRO PRINCIPAL DEL SISTEMA REGISTRA ENTRADA Y SALIDA MOSTRAR IMAGEN DEL EMPLEADO CERRAR REGISTRO

El proyecto fue planeado como un inicio para algo mas grande, mediante el desarrollo y prueba del sistema este debía estar predispuesto a cambios, ya que la versión planeada en el análisis no contaba con todas las características solicitadas por el usuario. Se cuenta con licencias en los programas de desarrollo lo que hizo más rápido y fácil llevar a cabo la realización de la aplicación.

Una de las limitantes se centraba en el conocimiento de ciertas tecnologías, por lo cual era necesaria la asistencia y ayuda de otros miembros del equipo de desarrollo. De igual forma en el área de soporte se tenía poca experiencia del cómo se debía trabajar con los clientes.

La limitante más importante fue el desconocimiento de algunos lenguajes de programación y de seguir una metodología para solucionar ciertos problemas al momento de estar programando. El manejo de muchos elementos nuevos y desconocidos, así como la realización de documentos con dichos elementos.

El no contar con un equipo de trabajo adecuado, obsoleto y de pocos recursos hacia la tarea más lenta y por falta de recursos no se podían adquirir nuevas tecnologías para facilitar el trabajo.

# **7.- FUNDAMENTO TEORICO DE LAS HERRAMIENTAS Y CONOCIMIENTOS APLICADOS**

# **MySQL**

Todos los sistemas necesitan de una base de datos confiable, eficaz y de buena reputación.

Se decidió utilizar el gestor de base de datos MySQL por varios motivos, de los cuales los principales son:

- Tiene una fácil comunicación con diferentes lenguajes de programación.
- Buena disponibilidad.
- Uso de la interfaz [ODBC,](http://es.wikipedia.org/wiki/ODBC) llamada [MyODBC](http://es.wikipedia.org/w/index.php?title=MyODBC&action=edit&redlink=1)
- Es gratuito

MySQL es un sistema de gestión de bases de datos relacional, multihilo y multiusuario. Es desarrollado por MySQL AB como software libre en un esquema de licenciamiento dual.

MySQL es una base de datos muy rápida en la lectura cuando utiliza el motor no transaccional MyISAM. Sea cual sea el entorno en el que va a utilizar MySQL, es importante monitorizar de antemano el rendimiento para detectar y corregir errores tanto de SQL como de programación.

### **MICROSOFT VISUAL STUDIO**

Microsoft Visual Studio es un [entorno de desarrollo integrado](http://es.wikipedia.org/wiki/Entorno_de_desarrollo_integrado) (IDE, por sus siglas en inglés de integrated development environment ) para sistemas operativos [Windows.](http://es.wikipedia.org/wiki/Windows) Soporta varios lenguajes de programación tales como [Visual](http://es.wikipedia.org/wiki/Visual_C%2B%2B)  [C++,](http://es.wikipedia.org/wiki/Visual_C%2B%2B) [Visual C#,](http://es.wikipedia.org/wiki/C_sharp) Visual J#, y [Visual Basic .NET,](http://es.wikipedia.org/wiki/Visual_Basic_.NET) al igual que entornos de desarrollo web como [ASP.NET.](http://es.wikipedia.org/wiki/ASP.NET) Aunque actualmente se han desarrollado las extensiones necesarias para muchos otros.

Visual Studio permite a los desarrolladores crear aplicaciones, sitios y aplicaciones web, así como servicios web en cualquier entorno que soporte la plataforma .NET

(a partir de la versión .NET 2002). Así se pueden crear aplicaciones que se intercomuniquen entre estaciones de trabajo, páginas web y dispositivos móviles.

En este proyecto se utilizó la versión Visual Studio 2010, herramienta esencial para las personas que realizan tareas de desarrollo básico. Visual Studio 2010 Professional simplifica la compilación, la depuración y el despliegue de las aplicaciones en una variedad de plataformas incluyendo SharePoint y la Nube. También viene con el soporte integrado para el desarrollo con pruebas y con las herramientas de depuración que ayudan a garantizar unas soluciones de alta calidad.

#### **ADOBE PHOTOSHOP**

Es el nombre o marca comercial oficial que recibe uno de los programas más populares de la casa, [Adobe Systems,](http://es.wikipedia.org/wiki/Adobe_Systems) junto con sus programas hermanos [Adobe](http://es.wikipedia.org/wiki/Adobe_Illustrator)  [Illustrator](http://es.wikipedia.org/wiki/Adobe_Illustrator) y [Adobe Flash,](http://es.wikipedia.org/wiki/Adobe_Flash) y que se trata esencialmente de una [aplicación](http://es.wikipedia.org/wiki/Aplicaci%C3%B3n_inform%C3%A1tica)  [informática](http://es.wikipedia.org/wiki/Aplicaci%C3%B3n_inform%C3%A1tica) en forma de taller de pintura y fotografía que trabaja sobre un *"lienzo"* y que está destinado para la [edición,](http://es.wikipedia.org/wiki/Editor_de_gr%C3%A1ficos_de_mapa_de_bits) [retoque](http://es.wikipedia.org/wiki/Retoque_imagen_2D_y_3D) fotográfico y pintura a base de [imágenes de mapa de bits.](http://es.wikipedia.org/wiki/Mapa_de_bits) Su nombre en español significa literalmente "tienda de Fotos" pero puede interpretarse como "taller de foto". Su capacidad de retoque y modificación de fotografías le ha dado el rubro de ser el programa de edición de imágenes más famoso del mundo.

#### **TELERIK REPORTING**

Telerik Reporting es un software de presentación de informes. NET para Microsoft Visual Studio 2010. El producto es desarrollado y vendido por el proveedor de Telerik de soluciones .NET. Telerik Reporting se utiliza para generar informes legibles de diversas fuentes de datos, como Microsoft SQL Server, Oracle Database y SQL Azure.

Da la habilidad de crear informes con objetos como gráficos, tablas cruzadas y listas, así como otros componentes tales como estilos, imágenes y texto. Estos objetos se utilizan para crear vistas de datos, tales como facturas e informes de inventario o cuadros de mando de datos. La herramienta se puede utilizar para agregar cálculos para la creación de previsiones, para filtrar los datos para ver la actuación de la organización durante un período determinado de tiempo, y dar formato condicional a los datos para resaltar la información crítica del negocio.

### **XML**

XML, por sus siglas en inglés de eXtensible Markup Language (lenguaje de marcas extensible), es un metalenguaje extensible de etiquetas desarrollado por el World Wide Web Consortium (W3C). Es una simplificación y adaptación del SGML y permite definir la gramática de lenguajes específicos (de la misma manera que HTML es a su vez un lenguaje definido por SGML).

SGML son las siglas de Standard Generalized Markup Language o "Estándar de [Lenguaje de Marcado](http://es.wikipedia.org/wiki/Lenguaje_de_Marcado) Generalizado". Consiste en un sistema para la organización y etiquetado de documentos. El lenguaje SGML sirve para especificar las reglas de etiquetado de documentos y no impone en sí ningún conjunto de etiquetas en especial.

HTML, siglas de HyperText Markup Language (lenguaje de marcado de hipertexto), hace referencia al [lenguaje de marcado](http://es.wikipedia.org/wiki/Lenguaje_de_marcado) predominante para la elaboración de [páginas web](http://es.wikipedia.org/wiki/P%C3%A1gina_web) que se utiliza para describir y traducir la estructura y la información en forma de texto, así como para complementar el texto con objetos tales como imágenes.

Por lo tanto XML no es realmente un lenguaje en particular, sino una manera de definir lenguajes para diferentes necesidades, de ahí que se le denomine metalenguaje. Algunos de estos lenguajes que usan XML para su definición son XHTML, SVG, MathML.

XML no ha nacido sólo para su aplicación en Internet, sino que se propone como un estándar para el intercambio de información estructurada entre diferentes plataformas. Se puede usar en bases de datos, editores de texto, hojas de cálculo y casi cualquier cosa imaginable.

XML es una tecnología sencilla que tiene a su alrededor otras que la complementan y la hacen mucho más grande y con unas posibilidades mucho mayores. Tiene un papel muy importante en la actualidad ya que permite la compatibilidad entre sistemas para compartir la información de una manera segura, fiable y fácil.

#### **SMARTER TRACK**

SmarterTrack es una herramienta que permite a las empresas interactuar con los clientes en sus canales de comunicación preferidos. Es escalable para ayudar a las empresas a mantener altos niveles de servicio. SmarterTrack incluye características como un sistema de tickets, chat en vivo, la integración voz sobre protocolo de internet (VoIP por sus siglas en inglés, Voice over IP) y registro de llamadas, registros de tiempo, la marca y soporte de idiomas, sistema de gestión de tareas, portal de clientes, base de conocimientos y la presentación de informes y encuestas.

#### **8.- PROCEDIMIENTOS EMPLEADOS Y ACTIVIDADES DESARROLLADAS**

Para las actividades realizadas durante las prácticas profesionales, se llevaba un protocolo para realizarlas, se narraran conforme a cada actividad y se denotaran ejemplos apoyándose de imágenes y en unos casos planos.

#### **ALOJAMIENTO DE LA MESA DE AYUDA**

Al inicio de la instalación de la mesa de ayuda, se planeaba alojarla en los servidores de la empresa para tener un control total de esta, era necesario reconfigurar el servidor para que pudiera llevarse a cabo la actividad de entrada y salida de casos. Pero al ver la dificultad de esto, se opto mejor a solicitar un servicio de alojamiento de la misma empresa a la que se compro el producto. Al final todo resulto bien y el servicio con la atención del equipo de la empresa en el que se aloja la mesa de ayuda resulto de mucha utilidad ya que surgieron algunas dudas con respecto al alojamiento de esta.

#### **IMPLEMENTACION DE LA MESA DE AYUDA**

Una vez alojada y lista para su uso, la mesa de ayuda inicio a ser operacional dentro de la empresa. Con las investigaciones y experiencias obtenidas con anterioridad, se comenzó a capacitar al personal de le empresa encargados de soporte y atención al cliente para que empezaran con el uso de la mesa de ayuda. Los primeros días fueron de pruebas, se seguía utilizando el método anterior para responder los casos el cual era por medio de correo electrónico. Con el paso de los días se le invitaba a los clientes a utilizar este método para hacer sus preguntas y de responder sus dudas haciendo uso de la base de conocimiento que fue ingresada con anterioridad. Esta base de conocimiento contiene información de los casos más vistos y de los más meticulosos, casos que pasan con poca frecuencia. Algunos usuarios se vieron renuentes a utilizar este medio para dar solución a sus problemas, por tal razón aún se mantiene el método anterior de respuestas.

### **METODOLOGIA DE DESARROLLO**

Para el desarrollo del proyecto en una junta inicial se decidió que sería el asistente de un líder de proyecto el cual se encargaría de asignar las tareas que debía realizar. Cada dos semanas se llevaba a cabo una junta para ver avances del proyecto, a las cuales no asistía en el inicio pero a medida que avanzaba el proyecto se me solicitaba para estar presente en la discusión acerca del sistema. Hubieron momentos en los que el líder de proyecto debía retomar otras asignaciones, por lo que debía continuar por cuenta propia, los miembros del área de desarrollo bridaban su asistencia y consejo.

El desarrollo de la aplicación debía estar sujeta a cambios, ya que el documento especificaba todas las características que se manifestaron durante la realización del sistema.

Se llevaron a cabo varias fases para poder llegar al producto final, etapas de desarrollo donde se hacía uso de nuevas tecnologías y por ende etapas de investigación para conocer el uso de estas. Sin duda las etapa más importante era la de pruebas, ya que era la parte en la que se notaban los cambios que se necesitaban hacer para continuar por el camino trazado por el documento de análisis.

Los roles de cada quien estaban bien definidos, esto ayudaba en la repartición de tareas. Estos roles eran los de analista, que era el principal, el de jefe de proyecto que era el que estaba encargado de que todo fuera de acuerdo a lo que el analista había escrito en el documento y el rol de ayudante, encargado de dar apoyo al jefe de proyecto ya sea escribiendo código o haciendo los diseños.

En veces se utilizaba el método de programación extrema para dar apoyo mutuamente entre los encargados del desarrollo del sistema, de esta forma se podían ver aspectos que el otro ignoraba y así aprovechar el conocimiento mutuo.

Todos los elementos estaban bien definidos, todos los procesos, métodos, tareas, procedimientos, técnicas, herramientas, productos, etc.

### **BASE DE DATOS**

El proyecto desde su inicio se especificó en el análisis que la estructura básica de la base de datos seria desarrollada en MySQL para generar las tablas del sistema. En el inicio se haría uso de las tablas especificadas en el análisis, se necesitó agregar más tablas que eran requeridas para otras funciones, las cuales fueron agregadas y detalladas en el documento en sus respectivas secciones. Mi tarea fue crear las tablas que se utilizarían en el desarrollo. Es necesario configurar la base de datos dentro del ODBC para realizar la conexión con el sistema (anexo 1).

Open DataBase Connectivity (ODBC) es un estándar de acceso a las [bases de](http://es.wikipedia.org/wiki/Bases_de_datos)  [datos](http://es.wikipedia.org/wiki/Bases_de_datos) desarrollado por [SQL Access Group](http://es.wikipedia.org/w/index.php?title=SQL_Access_Group&action=edit&redlink=1) en 1992. El objetivo de ODBC es hacer posible el acceder a cualquier dato desde cualquier aplicación, sin importar qué [sistema de gestión de bases de datos](http://es.wikipedia.org/wiki/Sistema_de_gesti%C3%B3n_de_bases_de_datos) (DBMS) almacene los datos.

Fue necesario el uso de varias sentencias SQL dentro del código para lograr el manejo de tanta información. Si bien la arquitectura de la base de datos no es muy complicada, si tomo un poco más de tiempo el diseñar las líneas para que se ajustaran a la extracción de información desde un documento XML.

Gracias a que se hiso un buen trabajo con las tablas de la base de datos y con la programación de las sentencias SQL hicieron más fácil el manejo y tráfico de datos.

Aunque, la información que se iba ingresando en el sistema utilizaba esta forma para hacer conexión con la base de datos, esta información se guardaba en un documento de formato XML. Al principio se pensó que sería más fácil encriptar la información si se hacía mediante esta forma. Esto cayó en mi responsabilidad así que se tuvo que investigar algún método que ayudara para poder llevar a cabo esta actividad.

# **DISEÑO DE INTERFACES**

Encargado de diseñar las interfaces de usuarios, era mi tarea crear fondos para los formularios, diseño de botones, alineación de etiquetas y demás. Al principio se había creado con un diseño "aero", pero al querer un diseño más sencillo, se opto por rediseñar todos los componentes con un estilo "metro", que es lo que está de moda como lo es en Windows 8. Está contemplado crear una aplicación móvil para controlar los registros, por lo cual también será requerido diseñar la interfaz de dicha aplicación.

El diseño "metro" además de ser sencillo y sólido, es agradable a la vista y puede llegar ser de lo más intuitivo para cualquier usuario. Para esta parte se investigó y realizaron bastantes diseños que fueran encaminados a esta nueva tendencia.

Habilidades adquiridas con anterioridad dieron facilidad al momento de diseñar las interfaces de usuario, desde la colocación de los botones hasta el diseño de los fondos y las formas.

Con la ayuda de varios tutoriales en programas de edición de imágenes fue posible. Los diseños eran algo simples, pero así fueron requeridos. Además de que en próximos proyectos ya no serán necesarias estas habilidades, ya que las herramientas de Telerik reducen bastante el trabajo de diseño. Pero seguro que podrán utilizarse para algo.

La herramientas Telerik en si no se acomodan por si solas, son herramientas que si bien ayudan con la apariencia del sistema, es necesario a veces configurarlas y adentrarse a su programación para que se ajusten a las necesidades del sistema.

Esto también requirió de bastante investigación, porque no solo es colocar estos controles en el programa sino que también es saber dónde utilizarlos debido a que no funcionan por si solos.

# **DESARROLLO DE LA APLICACIÓN**

### **CONFIGURACIÓN**

Esta sección del sistema es muy importante debido a que si no se configura la BD no se puede realizar ninguna operación ni tampoco actividad alguna. Se ingresa al sistema que lleva al usuario a la pantalla principal donde se encuentra el menú de actividades, entonces se elige el botón de configuración para pasar a la sección donde se llevara a cabo lo que a continuación se explica.

En esta parte se hace la conexión a la Base de Datos donde se debió agregar con anterioridad en el ODBC. Se establecen los tiempos de tolerancia para los retardos, el tiempo extra y el tiempo libre por cumpleaños. Se establece también la contraseña de administrador que es necesaria para poder salir del modo de registro (checador). En el área del logo se refiere al logotipo que se utilizara para que aparezcan en los reportes, con el botón a un lado del campo (…) busca la imagen y establece la ruta de la imagen. El hecho de ser una interfaz muy simple no la hace menos importante, ya que se tiene bastante cruce de información. Las tolerancias se muestran en el formulario de Catalogo, el logo en los reportes y la conexión de la BD es de las acciones más importantes.

|       | Conexión a la BD:             | ps_rh |                                                  | v              |
|-------|-------------------------------|-------|--------------------------------------------------|----------------|
|       | Tolerancia para retardo:      |       | 20                                               | <b>Minutos</b> |
|       | Tolerancia para tiempo extra: |       | 60                                               | <b>Minutos</b> |
|       | Tiempo libre por cumpleaños:  |       | $\overline{c}$                                   | Horas          |
|       | Contraseña de administrador:  |       | ****                                             |                |
| Logo: |                               |       | C:\Documents and Settings\Administrador\Mis docu |                |
|       |                               |       | <b>Puestos</b>                                   | Guardar        |

**Fig. 1- Formulario de configuración.**

Al abrir la interfaz, carga el combo con los DSN encontrados para BDs en MySQL, La contraseña de administrador por default será ADMIN, el usuario la puede cambiar. El botón de puestos abre el formulario correspondiente y el botón de guardar graba en la BD la configuración especificada, todos los datos de configuración se guardan en XML que debe estar encriptado.

En el formulario de Puestos (Fig. 2.) se agregan los horarios de cada puesto. El *Id* y la descripción del puesto son necesarias para agregar un nuevo horario. Para agregar un nuevo horario se escribe un numero de *Id* y se oprime la tecla "*Enter"* además que se requiere un *Id* diferente a uno creado. En caso de llamar un *Id* ya creado este llamara a ese puesto para poder ser editado.

| Id: 2<br>Descripción                        |               | Id:              | Descripción PROGRAMADOR |        |         |         |
|---------------------------------------------|---------------|------------------|-------------------------|--------|---------|---------|
| d <br>Concepto                              |               | Dia              | Entrada                 | Salida | Entrada | Salida  |
| PROGRAMADOR                                 |               | <b>LUNES</b>     | 08:00                   | 14:00  | 16:00   | 18:30   |
|                                             |               | <b>MARTES</b>    | 08:00                   | 14:00  | 16:00   | 18:30   |
|                                             |               | <b>MIÉRCOLES</b> | 08:00                   | 14:00  | 16:00   | 18:30   |
|                                             |               | <b>JUEVES</b>    | 08:00                   | 14:00  | 16:00   | 18:30   |
|                                             |               | <b>VIERNES</b>   | 08:00                   | 14:00  | 16:00   | 18:30   |
|                                             |               | <b>SABADO</b>    | 09:00                   | 14:00  | 00:00   | 00:00   |
| $\left\langle \right\rangle$<br><b>IIII</b> | $\rightarrow$ | <b>DOMINGO</b>   | 00:00                   | 00:00  | 00:00   | 00:00   |
| $\overline{\mathbf{C}}$                     | Guardar       | <u>ල</u>         |                         |        |         | Guardar |

**Fig. 2 – Formulario de Puestos**

### **CATÁLOGO**

Es la parte operativa de la aplicación para registrar a los usuarios mostrando sus datos generales, familiares, horario y sus permisos.

En la pestaña de *Datos Generales* se ingresan los datos del empleado donde el *Id, Nombre* y la *Fecha de Nacimiento* son obligatorios. La foto se agrega con el botón que se encuentra a un lado del campo (…) abriendo una ventana para seleccionar la imagen que se desea agregar.

En el campo de *Estatus* especifica el estado del empleado dentro del sistema, el estado de activo permite registrarse al usuario en el modulo de registro marcando su entrada o salida al momento de ingresar la huella. El estado de *No Activo* no permite que cheque su entrada ni salida y para que no se le permita checar dentro de tiempo de sus permisos. Es recomendable llenar todos los campos para llevar un mejor control de los empleados y también se recomienda completar los demás apartados (Familiares, Horario y P.I.V.). Se puede mandar a llamar a un empleado ingresando el Id del empleado.

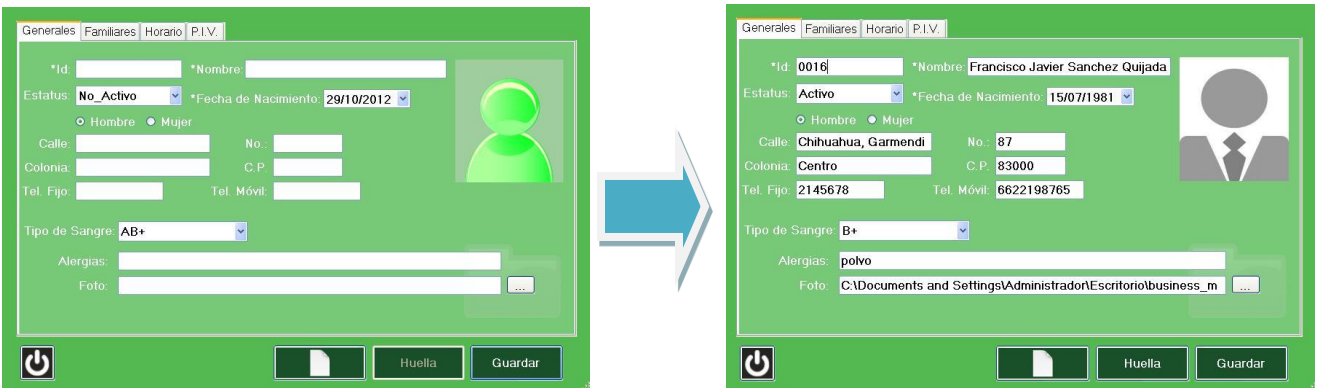

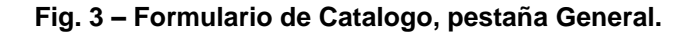

El botón Huella abre la ventana para el registro/validación de la huella digital. Si no existe la huella para la persona, se registra, si ya existe se asume que es para validación. Con el botón *Guardar* graba en la BD los datos de la persona. El campo de Id localiza a la persona en la BD y muestra los datos en la pantalla. Cuando se ingresa texto en el campo nombre (cuando no se ha ingresado Id) abre lista de persona que cumplan con la cadena ingresada. Permite seleccionar de la lista un registro para traerlo a la pantalla.

En la pestaña de Familiares (Fig. 3) se selecciona el *Estado civil* del empleado y en caso de tener hijos colocar el número de estos. Los contactos son las personas relacionadas con el empleado para que en caso de no presentarse, poder localizarlo o saber de su estado. Con los botones de (+) y (-) se agregan o retiran de la tabla de contactos, pero antes deben llenarse los campos del nombre y el teléfono del contacto, seleccionando la relación que tiene con el empleado.

| Generales Familiares Horario P.LV.<br>Estado civil: Casado<br>No. de hijos:<br>$\vee$                              | Generales Familiares Horario P.I.V.<br>No. de hijos: 1<br>Estado civil: Casado<br>$\vee$<br>Contactos:      |
|----------------------------------------------------------------------------------------------------|----------------------------------------------------------------------------------------------------|
| Contactos:<br>Nombre:<br>Cónyuge<br>$\pm$<br>Teléfono<br>Relación:<br>$\sim$<br>$\backsim$<br>Relación<br>Teléfono | Nombre:<br>Cónyuge<br>▌╸║╶<br>Relación:<br>Teléfono<br>$\vee$<br>Nombre de Contacto<br>Teléfono<br>Relación |
| Nombre de Contacto                                                                                                 | Maria Mayoral Sanchez<br>6622123456<br>Cónyuge                                                              |
| $ \mathbf{C} $<br>Huella<br>Guardar                                                                                | <u>ල</u><br>Huella<br>Guardar                                                                               |

**Fig. 3 – Formulario de Catalogo, pestaña Familiares.**

En la pestaña de Horario (Fig. 4) se selecciona el puesto, creado con anterioridad en la parte de configuración, del empleado. En esta parte se muestran las horas de entrada y de salida del empleado. Todas las fechas se deben validar.

Al seleccionar el puesto, el horario que se despliega es el que tenga definido el puesto pero se puede modificar. A cada persona se le graba su horario personalizado. Se manejan las mismas consideraciones que en la definición de puestos para el registro del horario. Aquí se utiliza una función que se encarga de cargar los días del combo box de Puesto obteniendo el índice que especifica el elemento. Después en el datagridview, el cuadro del horario, cadenas ayudan a validar las celdas, convirtiendo lo que está dentro en cadenas, con sub cadenas se toma el tiempo. Se convierten en enteros para transformarlo en horas y minutos para ver si están en el rango. El valor inicial de las celdas es 00:00. En las celdas se utiliza una validación que permite solo números y signos.

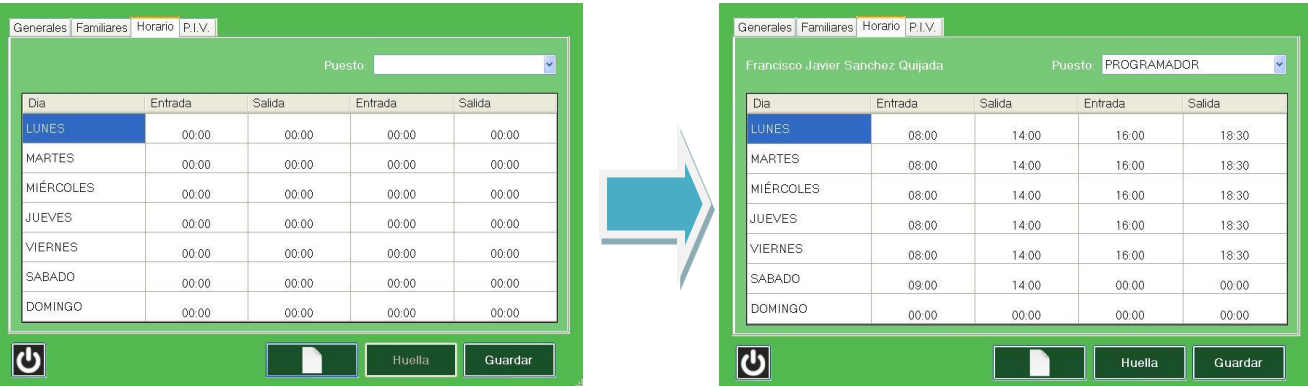

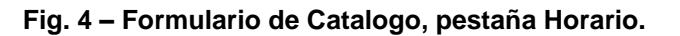

En la pestaña P.I.V. (Permiso, Incapacidad, Vacaciones) (Fig. 5) se establecen las ausencias previstas del empleado, seleccionando de un periodo inicial al periodo final escribiendo el motivo de las falta. Si el rango de fechas en una definición de PIV, ya es pasado, automáticamente se desactiva el *checkbox* (casilla de verificación) y las fechas del período se muestran deshabilitadas. Si el usuario activa el *checkbox*, se asume que se va a definir un nuevo período, por lo tanto se activa también la edición del rango de fechas para ese concepto.

| Generales Familiares Horario P.I.V. |                                                 | Generales Familiares Horario P.I.V. |                                  |                                                               |                                                |
|-------------------------------------|-------------------------------------------------|-------------------------------------|----------------------------------|---------------------------------------------------------------|------------------------------------------------|
|                                     |                                                 |                                     | Francisco Javier Sanchez Quijada |                                                               |                                                |
|                                     | Período                                         | Motivo                              |                                  | Período                                                       | Motivo                                         |
| Permiso                             | V AF 29/10/2012<br>Del: 29/10/2012              | $\sim$                              | Permiso                          | $\sim$<br>26/10/2012<br><b>Del:</b><br>A<br>Sábado<br>Viernes | $\checkmark$<br>27/10/2012<br>Ir con el médico |
| $\blacksquare$ Incapacidad          |                                                 |                                     | $\blacksquare$ Incapacidad       | Del: 29/10/2012<br>$\sim$ Al: 29/10/2012                      | $\sim$                                         |
| Vacaciones                          | $\frac{1}{2}$ Al: 29/10/2012<br>Del: 29/10/2012 | $\sim$                              | Vacaciones                       | $\sqrt{17/12/2012}$<br>30/11/2012<br>Del:<br>Viemes<br>Lunes  | $\checkmark$                                   |
| $\overline{\mathbf{C}}$             |                                                 | Huella<br>Guardar                   | <u>්ර</u>                        |                                                               | Guardar<br>Huella                              |

**Fig. 5 – Formulario de Catalogo, pestaña P.I.V.**

Después de completar y llenar todos los campos se procede a guardar los datos oprimiendo el botón de guardar, esto habilitara el botón de Huella para poder tomar las huellas del empleado y poder hacer uso del sistema de registro (Fig. 6).

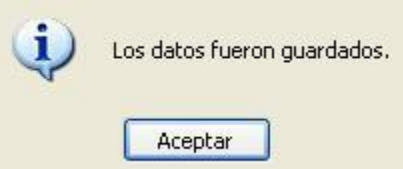

**Fig. 6 – Mensaje de confirmación de datos guardados correctamente.**

Para activar la huella digital se selecciona el dedo con el que se quiere registrar el empleado (no importa el dedo ni la cantidad de estos será el mismo procedimiento). A continuación el dedo que fue seleccionado se debe registrar cuatro veces con el mismo dedo, en caso de querer un cambio se puede cancelar.

Al registrarlo cuatro veces aparecerá un mensaje de confirmación que dirá que la activación fue correcta (Fig. 7).

Esta actividad tomo bastante tiempo debido a la investigación que se necesitó para que funcionara adecuadamente. Ya que lo único que se había proporcionado era el dispositivo de lectura de huella digital, algo con lo que no se había trabajado con anterioridad, no de esta manera.

Fue necesario estudiar el kit de desarrollo de software (SDK, siglas en inglés de software development kit), lo más difícil fue configurarlo para que se adaptara a las necesidades del sistema, pero una vez ya identificados los factores necesarios comenzó a volverse una tarea menos pesada.

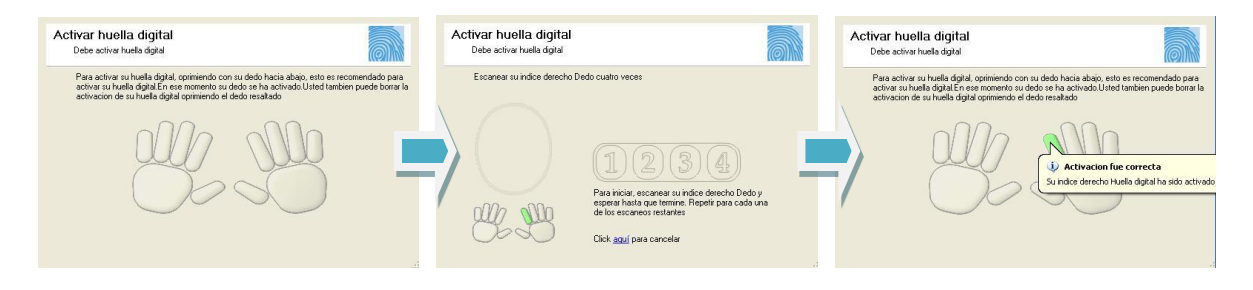

**Fig. 7 – Pasos para registro de huella digital.**

Si se quiere buscar a un empleado ya creado con anterioridad, se debe escribir una palabra o letra en el campo Nombre y se oprime la tecla Enter (Fig. 8).

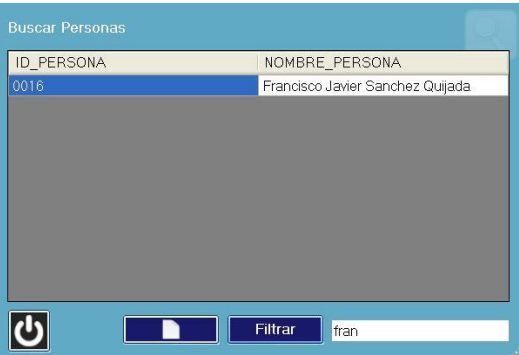

**Fig. 8 – Formulario de Buscar persona.**

Para hacer un filtrado se selecciona la columna de ID o el de Nombre, se escribe el nombre o letra que se desea encontrar y se oprime el botón de filtrado. Encontrado el empleado buscado se puede mandar a llamar dando doble click en el nombre o Id del empleado, al mandarlo llamar se pueden modificar los campos.

Este buscador es de mucha utilidad, por que al momento de ser diseñado se analizó su construcción para que pudiera ser de utilidad no solo en esta sección sino también en otras secciones del sistema, como en la parte de reportes.

Todo gracias al trabajo que se hiso con la base de datos y el de cómo se relacionó la información para que esto fuera posible.

### **PRUEBAS DE LA APLICACIÓN**

Después de obtener una versión funcional se llevaron a cabo pruebas sencillas en donde participaban todos los empleados. Se ingresaban al sistema y registraban su huella digital para después checar su hora de entrada y salida.

Aparecieron algunos problemas tales como el mal uso de la aplicación, no se ingresaban los datos como se debía lo cual creaba algunos conflictos con la base de datos. Estos eran los errores más comunes, pero se solucionaban a la brevedad posible. Otro problema era que los empleados no checaban su entrada o salida y se perdía parte de la información necesaria para crear los reportes. Los reportes es otro punto a tratar, siendo la primera vez que se trabajaba con este tipo de herramientas, el periodo de pruebas era necesario para observar cómo se comportaba y de poco a poco se fue ajustando y amoldando de tal forma que fuera del agrado del analista.

El periodo de prueba no fue muy largo, a lo más fue de 2 semanas, donde se obtuvo información suficiente para terminar con la parte de reportes. Durante este tiempo salían más detalles en otras partes del sistema que gracias a este periodo se les pudo identificar y analizar para poder resolver.

### **SOPORTE Y ATENCION AL CLIENTE**

Esta actividad se empezó a realizar ya después de que se tenía la mayor parte del sistema terminado para no alentar el desarrollo. Como tareas se pedía que analizara las nuevas versiones que iban saliendo del sistema de punto de ventas (parches y actualizaciones) puesto que ya había trabajado con este sistema. Debía mirar alguna irregularidad y reportarla con el encargado de este sistema para que tomara nota y corrigiera dichos errores. En si no era una tarea muy complicada, pero si laboriosa ya que a veces se necesitaba hacer pruebas con cada actualización, pruebas que en su mayoría de la veces era hacer ventas e imprimir tickets de venta, checarlos con el documento de pruebas y compararlos entre sí para encontrar algún error o ver si eran diferentes a los de pruebas anteriores.

Una vez terminado el sistema de control de asistencia, se le envió a un cliente que estaba interesado en adquirirlo. Se me encargo que yo diera la asesoría del uso del sistema, desde hablarles de los requerimientos y herramientas que se necesitaban para el correcto funcionamiento de la aplicación. Se indicó como instalar el sistema, el cómo conectar y configurar la base de datos, explicar el funcionamiento de cada módulo, también el hacer que funcionara la lectora de huella digital. En si todo el proceso que implica para poder tener la adecuada funcionalidad del programa. La asesoría fue a larga distancia lo cual hiso que la asesoría fuera llevada en línea, una actividad muy común en estos negocios y después de esto era el encargado de dar asesoría sobre el sistema de control de asistencia.

### **APRENDIZAJE AUTODIDACTA**

Hubo ocasiones en las que se daba la necesidad de aprender nuevos métodos de programación, el uso de nuevas herramientas tanto de hardware y software. Se procedió a la realizar la tarea de investigación en internet, de preguntar a los que ya estaban familiarizados con estos métodos y de investigar en varios tutoriales.

Con el tema de la mesa de ayuda lo más importante fue buscar dentro de su base de conocimiento, donde se encuentra una gran cantidad de información que fue de mucha ayuda. En los casos en los que no se tenía una respuesta nos poníamos en contacto con su servicio al cliente para resolver dichas dudas.

Todo esto ayudo a ver cómo trabaja una mesa de ayuda, desde encontrar una adecuada y adquirirla hasta la implementación de la misma. El verla desde su forma inicial, como instalarla, hacerla funcional y hasta cómo administrarla y se ajuste a las necesidades de la empresa.

Por parte del sistema de control de asistencia, se adquirieron técnicas de cómo mantener más limpio el código. Métodos sencillos que ayudan con la organización del código, como el seccionar, poner etiquetas, comentar líneas del código, acomodar de manera que tenga sentido y entre otras.

Disminuir líneas de código para optimizar el sistema, de tal forma que no cargue tantas características y funcione más rápido. Esto se logró con algunos métodos que fueron enseñados por un compañero más experimentado, cambiando en algunos aspectos la manera de como pensar al momento de programar. La mayoría de los métodos de como optimizar el código se aprendieron por cuenta propia.

Las herramientas Telerik fue en si lo que más requirió ser autodidacta, debido a la novedad de estas herramientas no se cuenta con todas las respuestas. Existe una gran cantidad de información y de ayuda para estas, pero fue en verdad necesario aprender, de manera propia, el cómo funcionan. Telerik cuenta con una gran cantidad de herramientas y se aprendió de cada una de ellas.

Fue necesario aprender el uso de programas de edición de imágenes, aunque el que más fue utilizado fue Photoshop. Esto fue gracias a varios tutoriales y video tutoriales. En esta parte fue necesario valerse de uno mismo ya que el equipo de desarrollo no era muy afín con este tipo de aspectos.

### **9.- RESULTADOS OBTENIDOS**

Pacificsoft es una empresa reconocida internacionalmente, enfocada en el desarrollo de software de calidad brindando gran variedad de opciones. Pero además busca como crecer, diseñando y desarrollando nuevos sistemas, como lo es en este caso.

Existen gran cantidad de aplicaciones que ayudan a realizar la tarea de control de asistencia. Pero pensando a futuro, esta aplicación es la pieza inicial de un proyecto aun más grande, el motivo para desarrollar esta aplicación.

El proyecto de control de asistencia viene desde hace 2 años que se solicito por parte de los clientes interesados, pero no solo se busca el control de asistencia si no que lo que se busca es un sistema de seguridad siendo esto el inicio para llevar a cabo el proyecto original. Aun así es un sistema completo y funcional que en si puede ser utilizado aparte del otro proyecto, tan así que lo han solicitado en cuanto conocieron de su existencia.

Además es la oportunidad perfecta para experimentar con nuevas tecnologías como lo es el uso de las herramientas *Telerik* (biblioteca de componentes basada en tecnología de Microsoft), generar experiencia ya que el mismo equipo que desarrollo esta aplicación será el encargado del proyecto de seguridad.

La aplicación es del agrado del los usuarios, ya que es bastante simple al momento de utilizarlo, pero ha sufrido cambios desde la versión beta que se lanzo. Pero son cambios para bien como lo son la alineación de etiquetas, agregar imagen del usuario y solucionar problemas (glitch).

# **10.- CONCLUSIONES Y RECOMENDACIONES**

Como conclusión, el sistema que se llevó a cabo durante el periodo de prácticas se desarrolló dentro de sus tiempos y terminado con éxito. Aunque lo cierto es que también podría haberse terminado con mayor anticipación de no ser por la inexperiencia del practicante, pero gracias a la ayuda de todo el equipo de la empresa hicieron la actividad más llevadera.

En el asunto de la mesa de ayuda se recomendó mejor seguir con el método anterior para responder las preguntas de los clientes, ya que si no se forma una cultura de utilizar la mesa de ayuda la compra de este servicio sería un gasto. Esta opinión se tomó en cuenta lo cual ayudo con que se le inculcara al equipo encargado de dar el soporte a los clientes a utilizar la mesa de ayuda y de recomendar a los clientes que utilicen también este medio para despejar sus dudas.

El equipo de desarrollo y el analista mantienen una comunicación constante lo que acelero el proceso de programación. En el área de diseño si se necesita un poco más de trabajo ya que si se cuenta con nociones acerca de cómo se debe diseñar el sistema en un aspecto gráfico, ya sea donde colocar los botones o el tamaño de las pantallas. Además de que no se cuenta con un encargado en el área de diseño o por lo menos no por ahora.

El diseño "aero" fue el que se había propuesto para que se implementara en el diseño de las formas, el cual fue elegido al principio. Pero al ver las tendencias e inspirados por el diseño del sistema operativo Windows 8, se optó por mejor utilizar el estilo "metro" y quedo como definitivo. La idea fue del agrado de todos ya que el diseño es más simple y solo por eso se eligió.

En verdad hace falta un encargado de la parte de diseño, en si fue una tarea más que se asignó al equipo de desarrollo, pero en sí debería ser una área fuera de este. El equipo de desarrollo solo debería preocuparse por dar funcionalidad al sistema y no de cómo debería quedar la interfaz gráfica.

Para el manejo de base de datos, era elegir entre dos formas de cómo hacerlo. La primera forma era manejarlo con el ODBC ya que era la forma que más se utilizaba, la otra era utilizar procedimientos almacenados el cual consta de un programa el cual es físicamente almacenado en la base de datos. Esto hubiese sido de ventaja ya que un procedimiento almacenado es que al ser ejecutado, en respuesta a una petición de usuario, es ejecutado directamente en el motor de bases de datos, el cual usualmente corre en un servidor separado. Como tal, posee acceso directo a los datos que necesita manipular y sólo necesita enviar sus resultados de regreso al usuario, deshaciéndose de la sobrecarga resultante de comunicar grandes cantidades de datos salientes y entrantes. Esta hubiera sido la mejor opción, pero al no saber mucho de este método, mejor se optó por la primera opción y fue con la que se trabajó. Este método de manejo de base de datos seria contemplado para el siguiente sistema, el sistema de seguridad. Como conclusión de este tema de base de datos, estoy de acuerdo que se utilizara el primer método ya que se tenía más experiencia y de haber elegido el otro método puede que hubiese existido un retraso ya que al no conocer del todo el tema, se hubiese perdido tiempo de desarrollo y se hubiera utilizado no solo en investigación sino también en implementación, por lo cual se cree que fue la decisión correcta.

En sí, a esta empresa le gusta estar a la vanguardia, le gusta utilizar todo lo nuevo y en este aspecto no se vio ninguna falta.

### **11.- RETROALIMENTACION**

#### **FORTALEZAS Y DEBILIDADES**

Durante mi estancia en la empresa, notaba la falta de experiencia en lo que se refiere al desarrollo de software, no se tienen muchas oportunidades de fallar ya que en esta situación los que se pide es que el trabajo sea profesional. En la

parte de cómo tratar con clientes, no hubo mucha dificultad aunque por ese aspecto ya depende mucho de la persona.

Se deben actualizar los conocimientos en todas las áreas ya sean técnicas o de programación, conocer todo lo posible de tecnología ya que esas serán nuestras áreas de trabajo. Debe notarse nuestro conocimiento, al que nos hagan una pregunta y poder responderla lo más acertada posible. El trabajo en equipo debe ser un aspecto a tomar en cuenta ya que en este tipo de trabajo la mayoría de las veces no se trabaja solo, debe existir comunicación entre los miembros del equipo, no es que sea muy necesario pero es un punto importante a mi parecer.

En el área de diseño está muy empobrecido, se necesitan enseñar más técnicas de diseño. Pareciera que es un punto que no se toma muy en cuenta pero la verdad es lo que llega a llamar la atención de los clientes, vende más un sistema que tenga buena apariencia y sea funcional. Esto depende de a quien esté dirigido el producto, pero recomiendo algunas materias o talleres que ayuden al alumno con esto. Yo no tuve mucha dificultad con esto porque el diseño es algo en lo que tengo experiencia y es algo que me agrada, pero aun así hubo la necesidad de investigar.

Hubo la necesidad de aprender un nuevo lenguaje de programación ya que no estaba muy familiarizado con este, se debería investigar cuales son los lenguajes de programación más utilizados. Pero gracias a la lógica aprendida no fue muy difícil realizar la tarea. Recomiendo dejar proyectos más elaborados y que desafíen a los estudiantes. También enseñar sobre el manejo de diferentes dispositivos como lectores de huella digital, de retina, puertas automáticas, dispositivos de reconocimiento de usuario, etc.

Se deben explotar las materias de análisis, diseño y desarrollo. Un espacio para hablar de empresas que prestan servicios ya que son negocios con buenas ganancias. Las áreas de conocimiento y de investigación son interesantes e importantes, pero para un nivel licenciatura debería centrarse en los puntos ya mencionados a explotar.

Doy gracias a la empresa en la que lleve mis practicas a cabo por brindarme la oportunidad de experimentar esta fase de entendimiento y conocimiento.

"Vale más saber alguna cosa de todo, que saberlo todo de una sola cosa." - [Blaise Pascal.](http://www.proverbia.net/citasautor.asp?autor=734)

#### **12.- OPORTUNIDADES DETECTADAS Y RECOMENDACIONES**

Oportunidad de conocer gente con bastante experiencia en el área tanto de desarrollo como en el de soporte. Materias como análisis de datos, ingeniería de software entre otras ayudaron mucho en mis actividades dentro de la empresa.

Las materias de la carrera son adecuadas para alguien que quiere entrar a este tipo de negocios, aunque recomendaría que se trataran temas como el manejo de servidores, herramientas de diseño, computación en la nube, entre otras.

Invitar a empresas o hacer recorridos a estas todo con el fin de que el alumno conozca y que sepan para qué están estudiando esta carrera, recomendaría que esto se hiciera en el inicio de la carrera y no esperar ya en los últimos semestres.

Enseñar más sobres las técnicas de cómo mejorar la programación, como aprender a optimizar el código de tal forma que no se necesiten muchas líneas de código.

### **ANEXO 1**

Base de Datos

- En herramientas Administrativas, seleccionar Orígenes de datos ODBC y agregar una nueva BD.
- Crear nuevo origen de datos, seleccionar MySQL ODBC 3.51 Driver.
- Usuario. Ingrese la cadena "root" que es el usuario que identifica la BD.
- Contraseña. Deje en blanco este dato.
- Servidor. Ingrese la IP del Servidor donde se encuentra la BD Global.
- Nombre BD. Ingrese el nombre de la BD Global de la empresa en la que se agregarán los previos de compra generados por las recepciones que se registren en este equipo.
- Puerto: Ingrese el número 3306, que es el que reconoce el manejador de BDs MySQL.
- Hacer un Test Data Source para confirmar la conexión.
- Guarde la configuración.

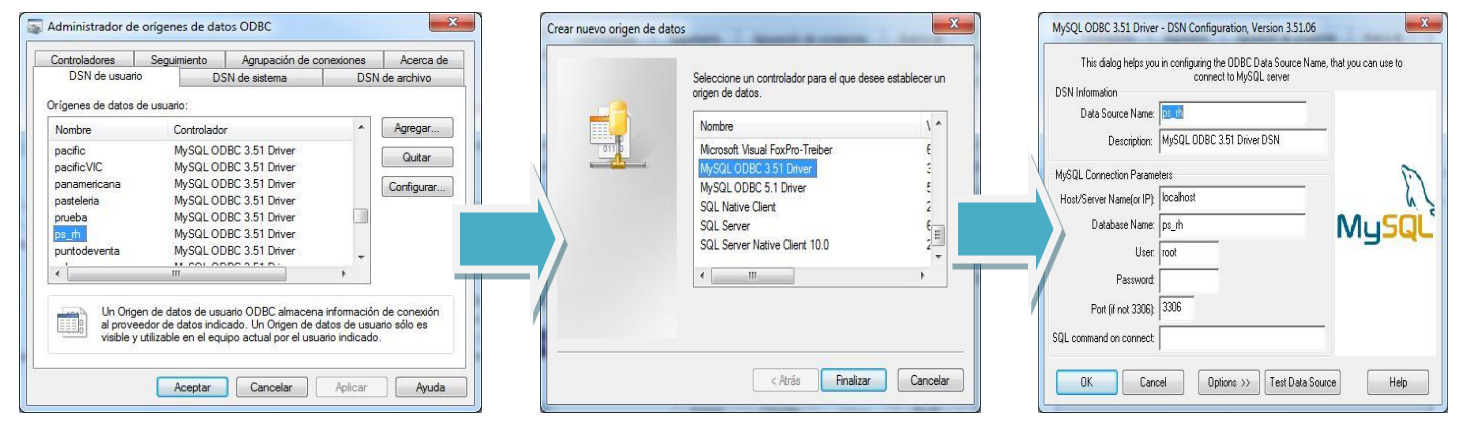

**Fig.6 – Configuración del ODBC.**

### **13.- BIBLIOGRAFIA**

[1] SmarterTrack. http://portal.smartertrack.com/KB/a2410/faq-smartertrackcomsupport.aspx

- [2] MySQL.<http://es.wikipedia.org/wiki/MySQL>
- [3] Stack Overflow. http://stackoverflow.com/
- [4] Msdn.<http://msdn.microsoft.com/es-ES/vstudio/ff625779>
- [5] Telerik.<http://www.telerik.com/developer-productivity-tools.aspx>
- [6] Youtube.<http://www.youtube.com/>
- [7] XML.<http://es.wikipedia.org/wiki/Xml>
- [8] ODBC<http://dev.mysql.com/downloads/connector/odbc/>
- [9]Photoshop http://es.wikipedia.org/wiki/Adobe\_Photoshop
- [10] Metro Toolkit.<http://metrotoolkit.codeplex.com/>
- [11] Yahoo respuestas. [http://es.answers.yahoo.com](http://es.answers.yahoo.com/)
- [12] ASP. [http://www.esasp.net](http://www.esasp.net/)
- [13] Lector de huella digital. [http://www.digitalpersona.com](http://www.digitalpersona.com/)
- [14] Compartir tecnologías. http://www.compartir-tecnologias.es